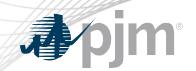

## **Tools Security Roadmap**

As of January 20, 2021

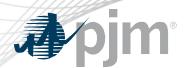

- PJM is still working on the PKI issue in Train
  - A new rollout date will be announced in the February Tech
     Change Forum
- Single Sign On (SSO) production software maintenance has been rescheduled

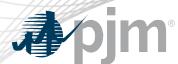

### **Impact Details**

| Product - Action Required                                                                                                    | Dates | Who May Be Affected                                                                                                    |  |  |  |
|----------------------------------------------------------------------------------------------------|-------|----------------------------------------------------------------------------------------------------|--|--|--|
| Account Manager (Train)  • Associate valid PKI certificates with user account in Account Manager                                                                                                    | TBD   | CAMs and users of ExSchedule and OASIS                                                                                                    |  |  |  |
| <ul> <li>Implementation for ExSchedule &amp; OASIS (TRN)</li> <li>Obtain valid PKI certificates from approved Certificate Authorities</li> <li>Rewrite Browserless/API authentication code</li> <li>Use PJM provided command line interface (CLI)</li> </ul> | TBD   | <ul> <li>Users of ExSchedule and OASIS</li> <li>3<sup>rd</sup> party Vendors for ExSchedule and OASIS</li> <li>Developers of ExSchedule and OASIS Browserless/API code</li> </ul> |  |  |  |

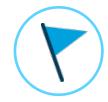

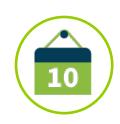

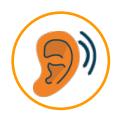

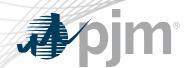

### **Impact Details**

| Product - Action Required                                                                                                    | Dates                | Who May Be Affected                                                                                   |  |  |  |
|----------------------------------------------------------------------------------------------------|----------------------|----------------------------------------------------------------------------------------------------|--|--|--|
| <ul> <li>Browser-less/API 2 Factor Authentication Opt-in (Train)</li> <li>Rewrite Browserless/API authentication code</li> <li>Use PJM provided command line interface (CLI)</li> </ul> | TBD                  | Browserless users of  Markets Gateway, InSchedule, Power Meter, FTR Center, Capacity Exchange, DR Hub |  |  |  |
| Single Sign On (Production) – No actions necessary                                                                                                    | January 28<br>5 p.m. | Outage to Single Sign On(SSO) of up to 5 minutes                                                      |  |  |  |

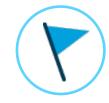

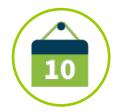

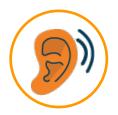

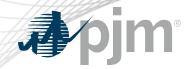

### 2020-2021 Tentative Roadmap

|                                               | 2021   |            |            |            |            |      |      |     |      |     |     |     |
|-----------------------------------------------|--------|------------|------------|------------|------------|------|------|-----|------|-----|-----|-----|
|                                               | Jan    | Feb        | Mar        | Apr        | May        | June | July | Aug | Sept | Oct | Nov | Dec |
| PKI for OASIS & ExSchedule                    |        | Trair      |            | Produc     |            |      |      |     |      |     |     |     |
| Browserless/API<br>2 Factor<br>Authentication |        | Ira        | in(opt-in) | Production | on (Opt-In |      |      |     |      |     |     |     |
| Single Sign On                                | Produc | ction: Jan | 28         |            |            |      |      |     |      |     |     |     |

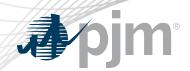

SSO Updates

ExSchedule & OASIS Public Key Infrastructure (PKI)

Browser-less/API
2 Factor
Authentication

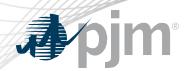

- Updates to Single Sign On backend
  - January 28 at 5 p.m.

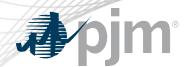

#### PKI

- On February 4, 2020 FERC issued an order to comply with NAESB 3.2 changes
- Implement PKI to provide secure access to
  - OASIS
  - E-Tagging applications (ExSchedule)
- Existing certificates that meet NAESB requirements will be accepted
- When:
  - Train: February TBD
  - Production: April TBD

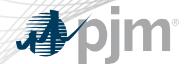

### Background – Browserless/API 2 Factor Authentication

- Leverage PKI solution
- Scope
  - Included: All PJM Tools that are part of Single Sign On and have Browserless APIs
  - Excluded: ExSchedule and OASIS
- Users can opt-in from Account Manager by requesting access to "Certificate Based Authentication Opt-In" role during the opt-in period

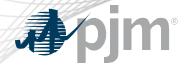

### Opting in to PKI for Browserless

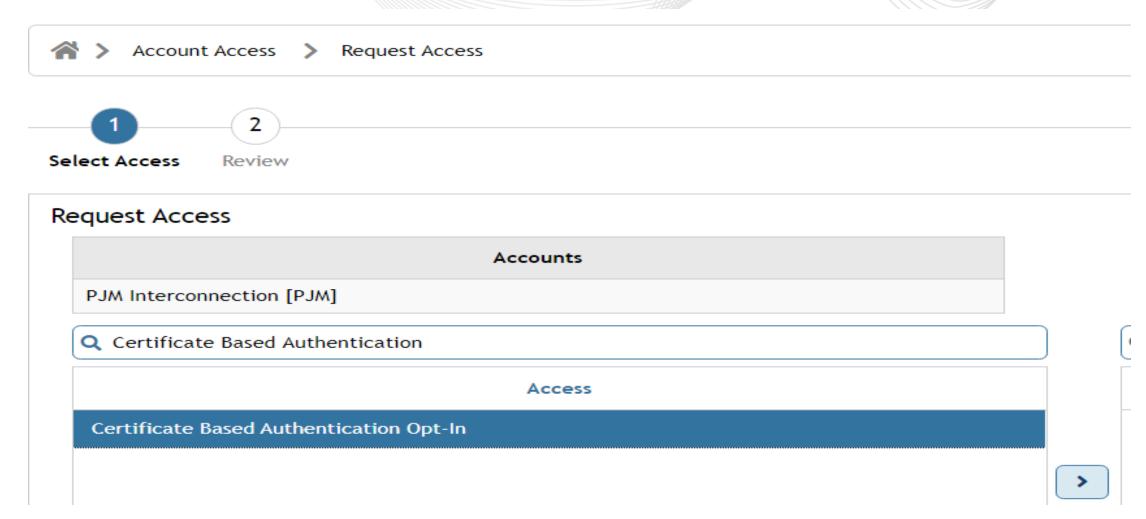

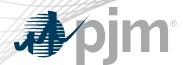

### Browserless/API 2 Factor Authentication Opt-in

- Once opted in, the user is required to provide a valid certificate for
  - Markets Gateway
  - InSchedule
  - Power Meter
  - FTR Center
  - Capacity Exchange
  - DR Hub
- When:
  - Train March TBD
  - Production March TBD
- MSRS opt-in will be implemented in Q2 2021
- The mandatory cut-over will take place later in 2021

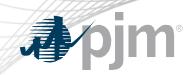

# **Appendix**

### **Account Manager**

- Uploading Certificate
  - The User can upload the certificate or the CAM can associate certificates with user account from Account Manager PKI Tab

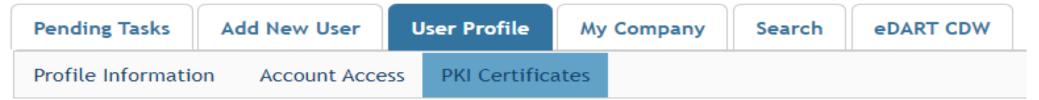

The CAM has to approve the certificate after the user upload

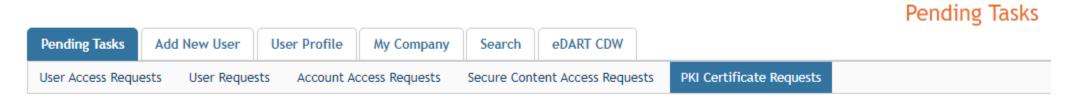

The user must Install the certificate in user's browser if logging into the UI

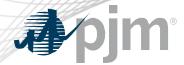

### ExSchedule and OASIS

- Using certificate
  - On login to ExSchedule/OASIS the user will be prompted for a certificate

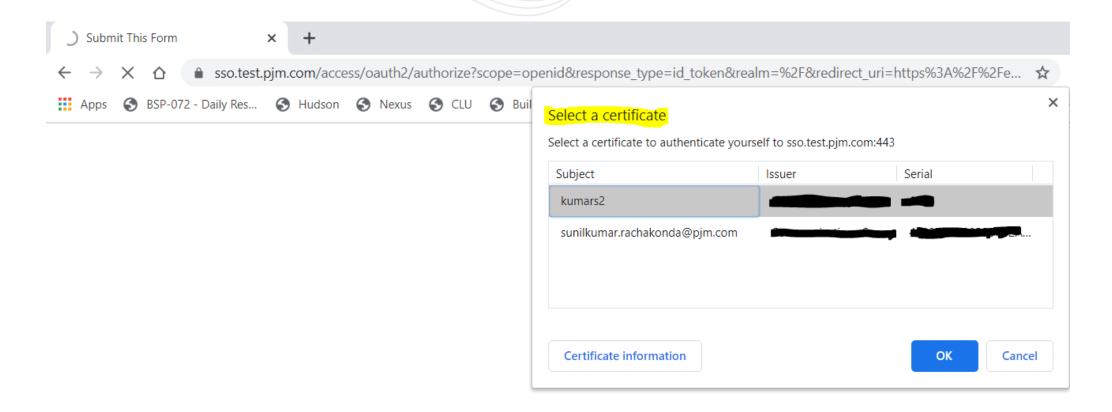

### Browserless/API Changes

- Changes to Authentication process
- Associate certificates with user account from accountmanager PKI Tab
- Authenticate against 'sso.pjm.com/access/authenticate/pjmauthcert' with 2 way ssl connection (mutual authentication) to get a SSO token-id
- Call to Application REST API still same, pass token-id as header

#### **Authentication:**

```
curl --request POST --key testcert.key.pem --cert 'testcert.crt:<privatekeypassword>' --header "X-OpenAM-Username: <sso_username>" --header 'X-OpenAM-Password: <sso_password>' 'https://sso.pjm.com/access/authenticate/pjmauthcert'

{"tokenId":"<tokenid>","successUrl":"/access/console","realm":"/"}

Application REST API
curl --request GET --header "Cookie: pjmauth=<tokenid> 'https://exschedule.pjm.com/exschedule/rest/secure/download/xml/schedules'
```

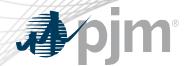

### PJM Command Line Interface (CLI)

- New version 1.5.0
- Java version 8 Patch 165 or higher is required
- Available at <a href="https://pjm.com/-/media/etools/pjm-command-line-interface-java-8.ashx?la=en">https://pjm.com/-/media/etools/pjm-command-line-interface-java-8.ashx?la=en</a>
- No changes to usage of Application CLI commands
- A new property (below) was added to setenv.cmd file

set CERTIFICATE=-r ".pfx/.p12 file\_location|privatekeypassword"

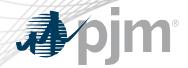

### Browserless/API Changes

- Java Sample
  - https://www.pjm.com/-/media/etools/security/pki-certificate-authentication-javacode-sample.ashx?la=en
- .Net Sample
  - https://www.pjm.com/-/media/etools/security/pki-certificate-authentication-netcode-sample.ashx?la=en

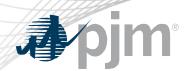

- FAQs for PKI Certificates and Two-Step Verification Browserless/API: <a href="https://www.pjm.com/-">https://www.pjm.com/-</a> /media/etools/security/pki-faqs.ashx?la=en
- PKI-Based Authentication Guide: <a href="https://www.pjm.com/-/media/etools/security/pki-authentication-guide.ashx?la=en/">https://www.pjm.com/-/media/etools/security/pki-authentication-guide.ashx?la=en/</a>

Exporting public keys from pfx/p12 : <a href="https://www.pjm.com/-/media/etools/security/pki-export-public-keys.ashx?la=en">https://www.pjm.com/-/media/etools/security/pki-export-public-keys.ashx?la=en</a>